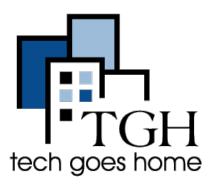

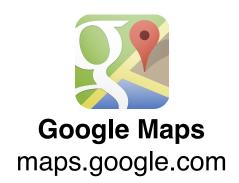

Google Maps lets you get quick and easy-to-follow directions for driving, public transportation and walking.

Scenario

Let's say you're in Dorchester and want to go see a Red Sox game at Fenway Park. Not sure about the best way to get there? Google Maps can help you simplify your trip.

## **Driving Directions**

Head to <a href="www.maps.google.com">www.maps.google.com</a>. Your first step is to put in the address or name of the place you are going in the search bar. If you do not know the address, you can search for a specific place, like "Fenway Park."

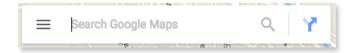

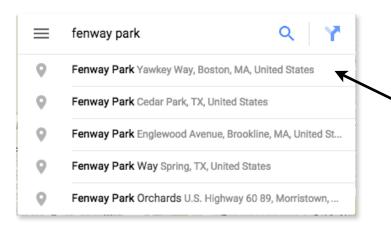

As you are typing, Google will make suggestions. Feel free to finishing typing the address and then hit Return/Enter on your keyboard or click on one of the suggestions that pops up.

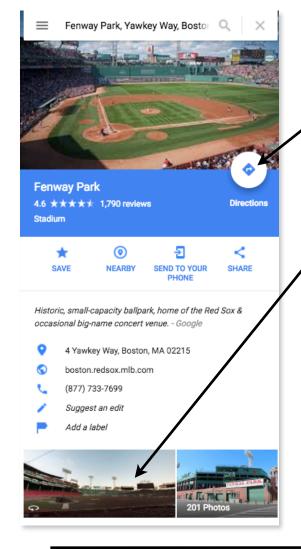

Now that you have entered your destination address you can get directions from anywhere! Click on the "Directions" icon.

Curious what it looks like standing in front of your destination? Google has something for that to! Simply click on "Street View" and you will be able see a picture of where are going.

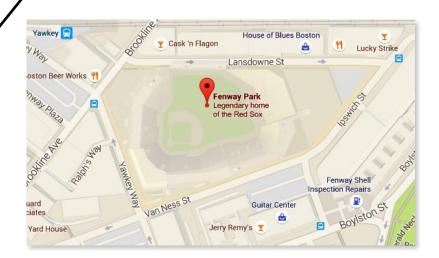

Now that you have clicked on "Directions," you can enter your starting address.

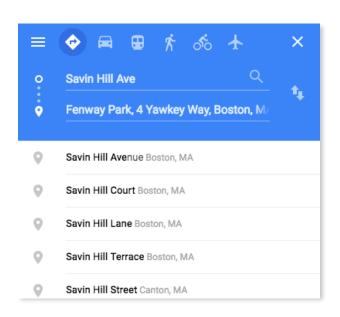

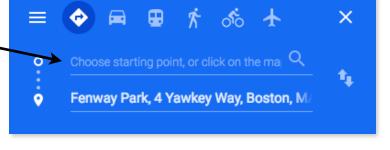

Just like when you entered the destination address, you will get suggestions. As before, you can type the entire address and then hit Return/Enter or you can click on one of the suggestions.

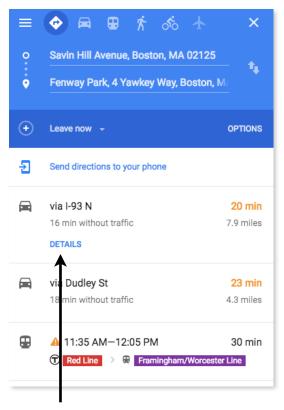

Google will now provide step-bystep directions on how to get to your destination by clicking "details". The default is for driving directions.

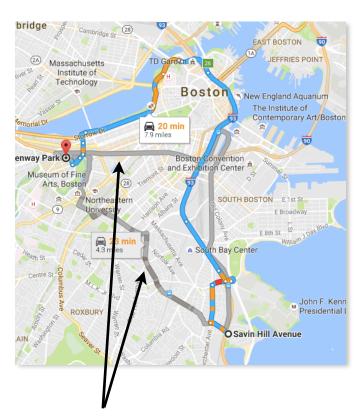

Not happy with the route that Google provided? They will often also give you a couple more options to choose from. Simply click on one of the gray lines from the map.

## **Public Transportation**

If you do not have a car or just would rather take public transportation, there are directions for you as well. Simply click on the little train icon or on the "T" section underneath the driving directions.

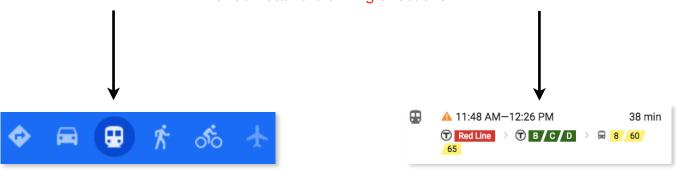

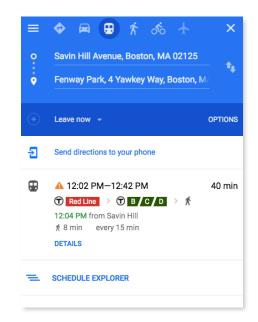

Just like with the driving directions, you will now see your planned route along with an estimated time of travel and other route options.

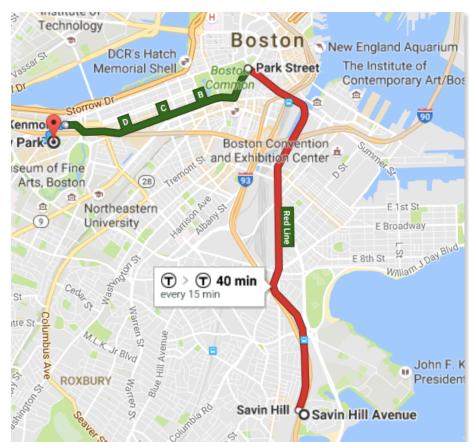

Schedule explorer

If you need to be somewhere at a specific time, you can click on "Schedule Explorer."

Schedule Explorer let's you choose departure or arrival time, date, and what type of transportation you prefer.

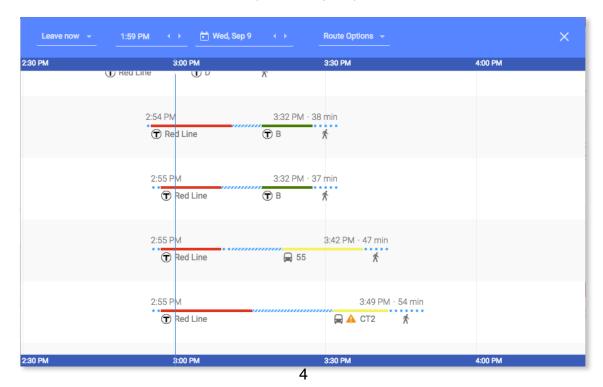

When you choose your final route, you will get complete step-by-step instructions like you see below (or click "Details" like we learned earlier).

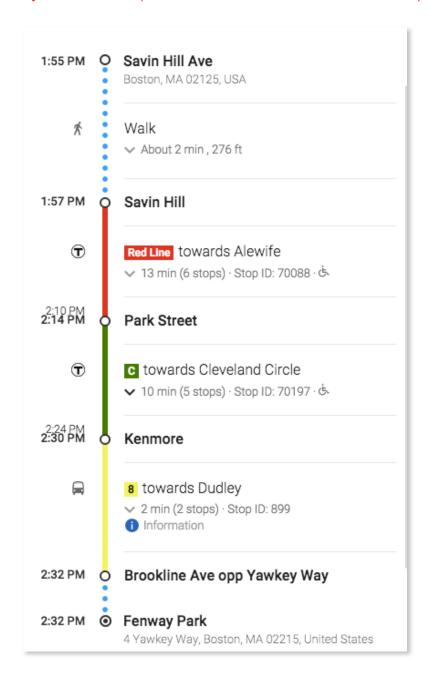

Google Maps is a great tool to explore your city!